## **Instructions on viewing certificates on the ServSafeInternational website.**

If a student wants to view their own certificate, login to ServSafeInternational.com and click on the link on the left that says "Print Certificate" then click on "View" to view or print the certificate.

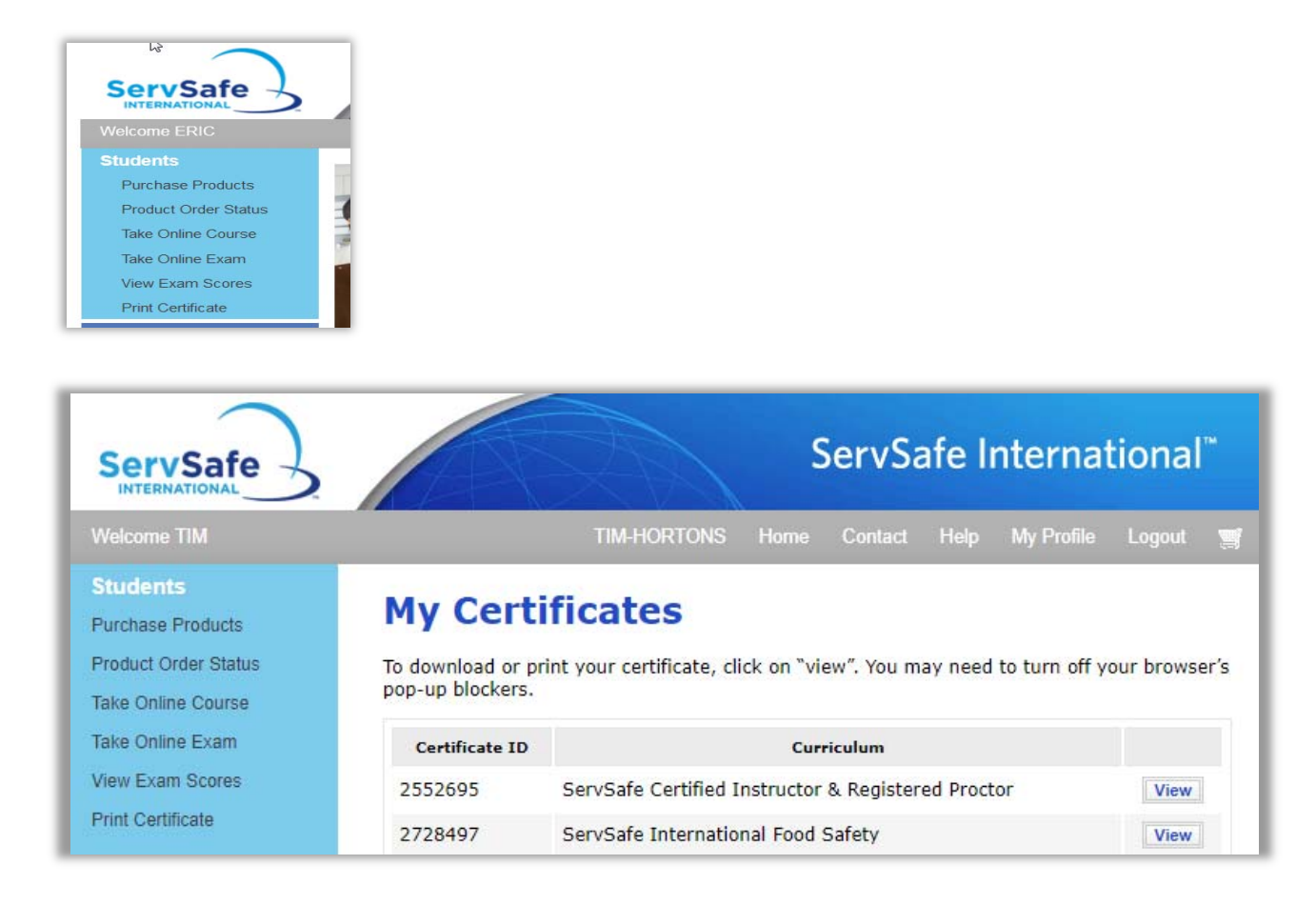